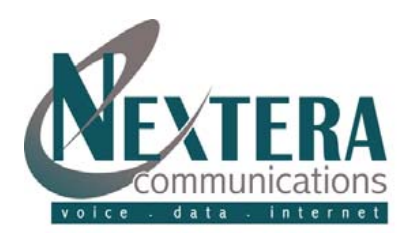

## **Initial VoiceMail Setup**

#### **From your Nextera Phone:**

- 1. Dial Access Code \*86.
- 2. Enter Default PIN of 000000, then [#].
- 3. When prompted, enter new PIN, then [#]. re-enter new PIN for confirmation.
- 4. When prompted, record your name, then [#].
- 5. When prompted, choose a greeting (follow voice prompts to record a personal greeting or select a systemgenerated greeting).

#### **[1] REVIEW MESSAGES**

- [1] Play Message Again
- [2] Save Message & Go To Next
- [3] Delete Message
- [4] Reply (if allowed)
- [5] Forward to Another Nextera User
- [6] Increase Volume<sup>1</sup>
- [7] Decrease Speed of Playback<sup>1</sup>
- [8] Pause / Resume Playback
- [9] Increase Speed of Playback<sup>1</sup>
- [11] Return to Previous Message
- [66] Hear Date & Time, Callers Name/Nbr
- [77] Skip Back 5 Seconds
- [99] Skip Forward 5 Seconds
- [#] Leave Msg as New and go to Next
- [\*] Go Back to Main Menu
- <sup>1</sup> *can be repeated for incremental changes but not in quick succession*

## **Checking VoiceMail**

#### **From your Nextera Phone:**

- 1. Dial Access Code \*86 (or the 'Messages' button on your Polycom phone).
- 2. Enter PIN, then [#].
- 3. Press [1] from the menu to review messages.

#### **From any phone:**

- 1. Dial your telephone number.
- 2. When you hear your voicemail greeting, press [\*].
- 3. Enter your PIN, then [#].
- 4. Press [1] from the menu to review messages.

## **VOICEMAIL MAIN MENU**

[1] REVIEW MESSAGES

**VoiceMail User Guide Rev: 04.2013**

- [2] RECORD / SEND MESSAGES
- [3] GREETINGS MENU
- [4] MAILBOX SETTINGS
- [6] REVIEW ERASED MESSAGES
- [0] HELP
- [\*] EXIT

NOTE: ALL MENU ITEMS DESCRIBED IN GREATER DETAIL BELOW

## **[2] RECORD / SEND MESSAGES**

Enter Telephone Number or Group List Number of person(s) to receive message, then [#]. *(Must be another Nextera subscriber.)*

Enter additional telephone numbers, then [#].

- After tone, record your message, then [#].
- Announcement that Message Recorded
- [1] Hear Delivery Options
	- [1] hear message again recording played back
	- [2] send as urgent (recipient hears your message before other non-urgent messages).
- [3] send as private (receipient cannot forward message)
- [4] re-record
- [7] add or remove recipients
- [9] establish future delivery (establish delivery for up to 1 year in the future)
- [#] send message as is
- [\*] cancel message
- [#] Send Message Without Hearing Delivery Options

## **[3] GREETINGS MENU**

- . **Personal Greeting:** Greeting that you create the first time you enter your mailbox.
- . **System-Generated Greeting:** Computerized System Greeting.
- . **Internal Greeting:** If member of a Business Group, The Greeting played when other members call you.
- . **Extended Absence Greeting**: To play when you are out of the office for a long period of time.
- . **Out of Hours Greeting:** Plays during the times when you are not in the office.

## **RECORDING GREETING FOR FIRST TIME**

(The first time any type greeting selected, an announcement will prompt for a new Greeting)

Record Greeting, then [#].

- Playback Occurs:
- [1] Accept As Is
- [2] Re-record
- [3] Exit Without Saving Changes
- **MAIN GREETINGS MENU:**
- **[1] Personal Greeting**
- **[2] Extended Absence Greeting**
- **[3] System-Generated Greeting**
- **[6] Out of Hours Greeting**

*{see detailed instructions for managing each greeting type on next page)*

## **CHANGING A GREETING:**

- [1] Accept As Is
- [2] Re-record
- [3] Exit Without Saving Changes

Record new greeting at prompt, then [#] Playback Occurs

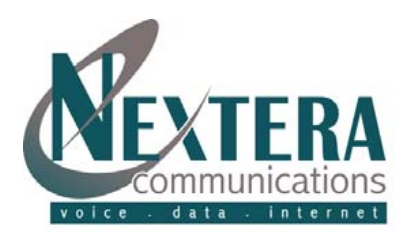

# **VoiceMail User Guide**

**Rev: 04.2013**

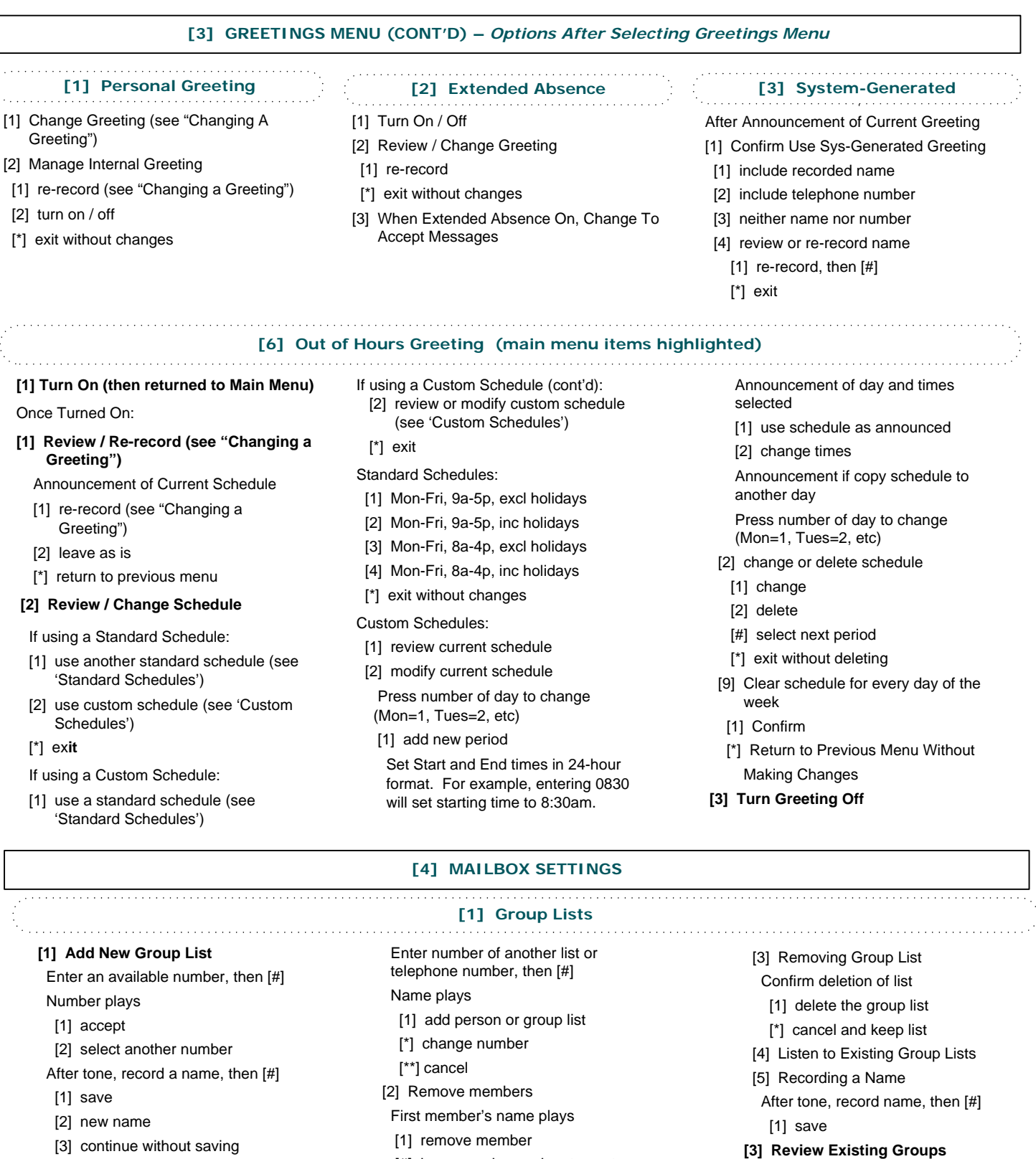

- [2**] To Edit an Existing Group**
	- Enter List Number, then [#]
	- [1] add members

[#] keep member and go to next [\*] finish removing members

. Groups Identified [1] go to edit groups

[#] next list

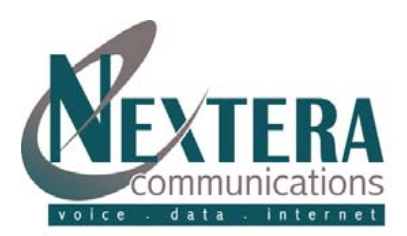

# **VoiceMail User Guide**

**Rev: 04.2013**

## **[4] MAILBOX SETTINGS (CONT'D)**

## **[2] Hands Free and Timesavers**

- [1] Change Autoplay of Standard Message
- [2] Change Autoplay of Urgent Messages Announcement identifies whether playback activated
- [1] switch voicemails on / off
- [\*] exit without changes
- Announcement states new setting
- [1] confirm
- [\*] exit without changing
- [3] Change Playback of Message Header and Body [1] Playback Message Header On / Off Announcement to Confirm
	- [1] confirm
	- [\*] exit without changing
- [2] Playback Message Body On / Off Announcement to Confirm
- [1] confirm
- [\*] exit without changing

**AutoPlay:** Autoplay feature goes directly to your messages after log-in. No additional key presses.

**Message Header:** The time and date of each message is always recorded when a message is left for you. You can choose whether the message header is played before each message.

**Message Body:** The content of your messages. You can choose to prevent automatic playback.

## **[6] MANAGING ERASED MESSAGES**

[#] At any time while listening to erased mssages, skips to next message.

Erased Messages play in order

Same options as 'Review Messages' except:

- [2] restores message
- [3] permanently deletes message

## **[3] Security Options**

## [1] Change PIN

At prompt, enter new PIN, then [#] At next prompt, re-enter PIN, then [#]

- [3] Skip PIN
- [1] switch setting
- [\*] keep as is

**Skip PIN:** When calling from your Nextera phone, Skip PIN will alleviate necessity to enter PIN. Warning: This features saves time but reduces security of your account as anyone with access to your phone will be able to listen to your voicemails.

## **[0] HELPFUL HINTS**

- [#] Step Forward One Hint
- [1] Return to First Hint
- [\*] Return to Mailbox Settings